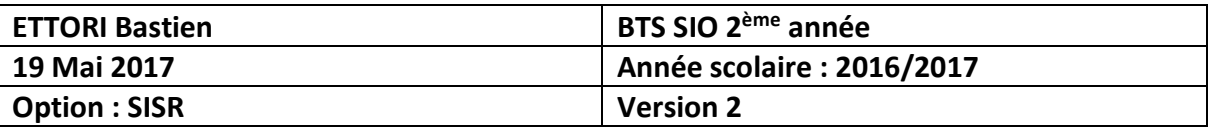

# **PROCEDURE E4 : SERVEUR HAPROXY DEBIAN**

## **SOMMAIRE :**

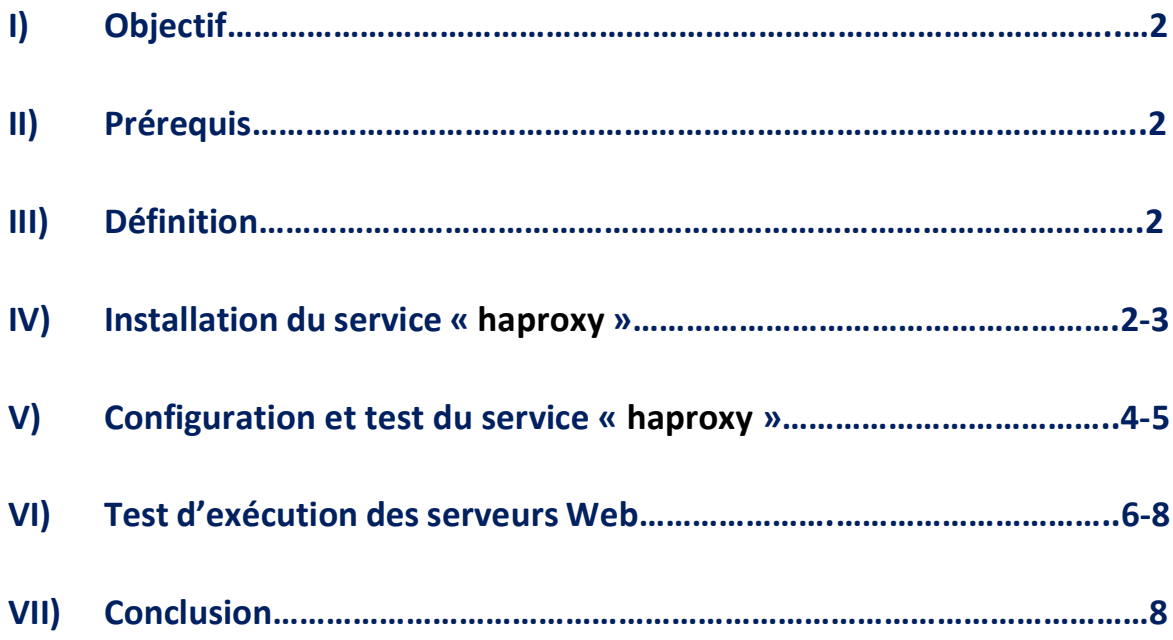

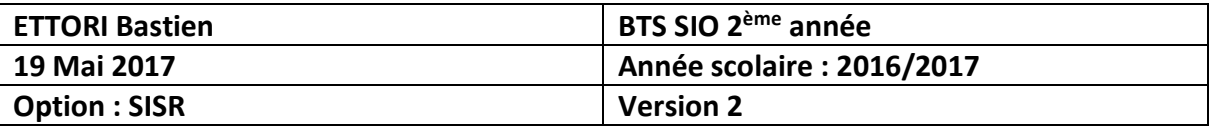

## **I) Objectif**

Dans cette procédure, nous allons montrer comment installer et configurer un serveur de répartition de charges **HAProxy** sous Debian.

## **II) Prérequis**

Pour réaliser cette procédure, nous avons besoin des éléments suivants :

- **-** Réseau IP **principal** : **192.168.1.0** /24
- **-** Réseau IP **privé** (interne) : **10.0.0.0** /24

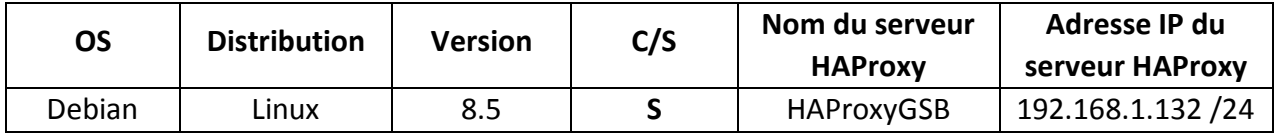

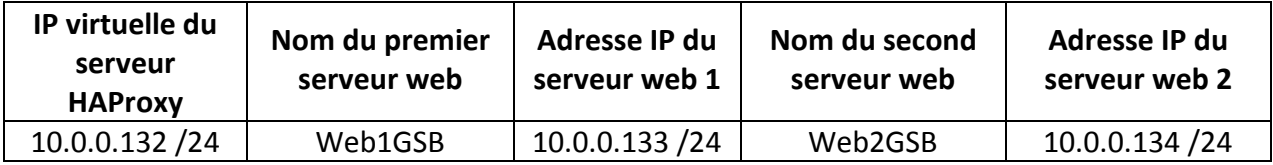

Caractéristiques des cartes réseau des différents serveurs :

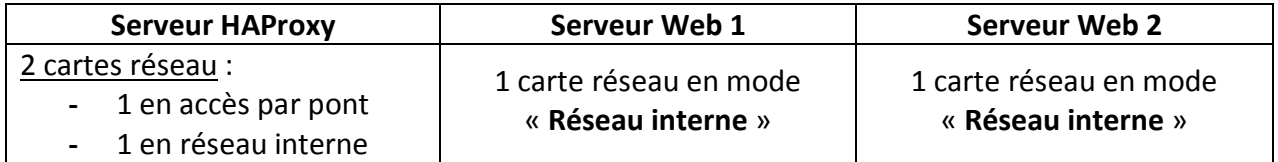

#### **III) Définition**

Le service **HAProxy** permet de faire de la répartition des charges (**Load Balancing**) entres différents serveurs (notamment ici, ce sera pour des serveurs Web). La répartition de charges représente un ensemble de techniques qui distribue une charge de travail sur plusieurs serveurs. Celle-ci assure une haute disponibilité entre eux et donc diminue l'indisponibilité d'un ou plusieurs services.

#### **IV) Installation du service « haproxy »**

**-** Tout d'abord, nous mettons à jour les paquets sur les 3 serveurs (**HAProxy** et les 2 serveurs Web) :

#### « **apt-get update** ».

**Remarque** : Si la mise à jour des paquets et l'installation du service « **apache2** » ne fonctionnent pas, nous laissons la configuration **TCP/IP** principal en **DHCP** et ensuite, nous configurons les machines sur le réseau IP interne.

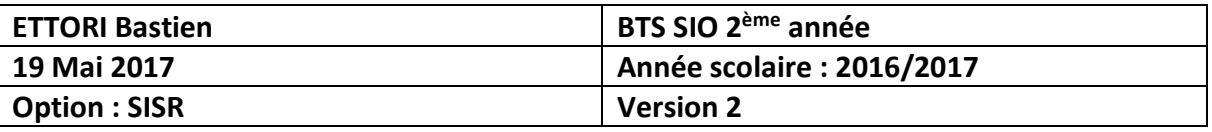

**-** Ensuite, nous installons le service « **apache2** » sur les 2 serveurs Web (ne pas installer « **apache2** » sur le serveur **HAProxy**) :

« **apt-get install apache2** ».

**-** Nous éditons le fichier « **/etc/apt/sources.list** » contenant les miroirs et ajoutons cette ligne permettant le téléchargement du service **HAProxy** :

deb http://ftp.fr.debian.org/debian/ main

**-** Nous mettons à jour les paquets à nouveau :

root@HAProxyGSB:~# apt-get update

**-** Nous installons le service « **haproxy** » :

root@HAProxyGSB:~# apt-get install haproxy -t jessie-backports

**-** Pour visualiser la version d'**HAProxy**, nous tapons la commande :

root@HAProxyGSB:~# haproxy -v HA-Proxy version 1.7.3-1~bpo8+1 2017/03/02 Copyright 2000-2017 Willy Tarreau <willy@haproxy.org>

Nous constatons que la version d'**HAProxy** est « **1.7.3** ».

**-** Nous configurons la nouvelle interface nommée « **eth1** » du serveur **HAProxy** et la visualisons :

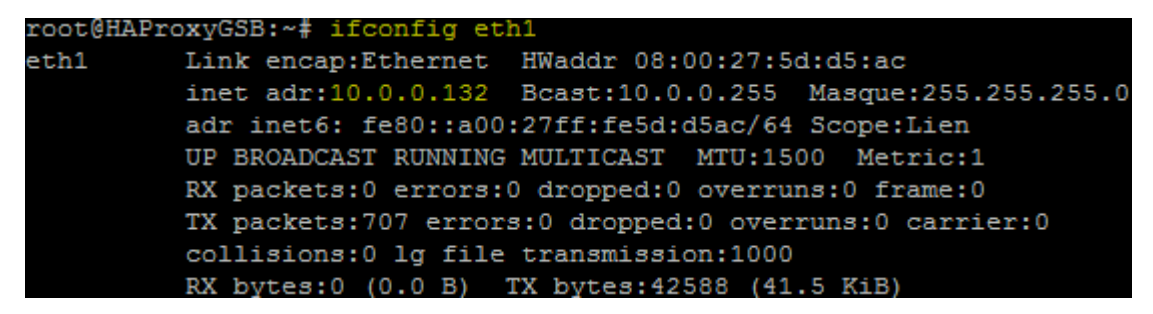

**-** Nous éditons le fichier « **/etc/hosts** » et ajoutons les 2 serveurs Web :

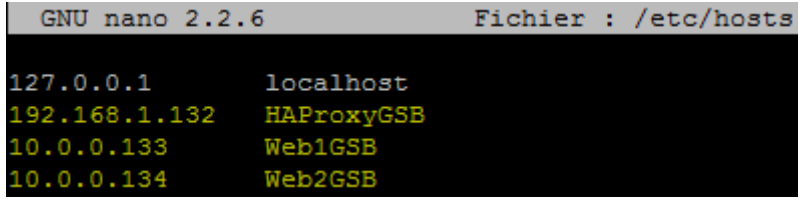

#### **V) Configuration et test du service « haproxy »**

**-** Nous ouvrons le fichier « **/etc/haproxy/haproxy.cfg** » pour configurer le service **HAProxy** en ajoutant les lignes suivantes à la fin du fichier :

Descriptions des lignes saisies :

« **Listen HAProxyGSB** » : Ecoute sur le serveur **HAProxy**.

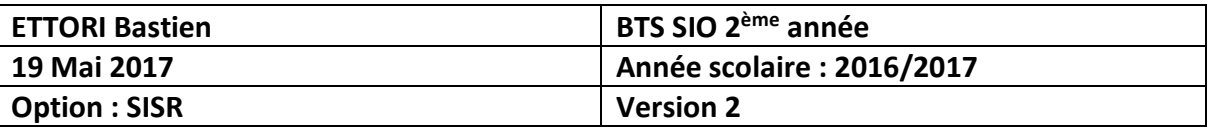

- « **bind \*:80** » : Port d'écoute d'un ou plusieurs serveurs Web via un navigateur Web.
- « **balance roundrobin** » : Spécification de l'équilibrage de charges.
- « **option httpclose** » : Option permettant la déconnexion au serveur Web après la réception d'une réponse du client.
- « **server Web1GSB 10.0.0.133:80 check** » : Prise en compte et vérification de l'exécution et de la présence du serveur Web « **Web1GSB** » visible sur l'interface Web **HAProxy**.
- « **server Web2GSB 10.0.0.134:80 check** » : Prise en compte et vérification de l'exécution et de la présence du serveur Web « **Web2GSB** » visible sur l'interface Web **HAProxy**.
- « **stats uri /statsHaproxy** » : Visualisation de l'état des serveurs.
- « **stats auth haproxy:haproxy** » : Les identifiants de connexions à l'interface Web **HAProxy** dont le **premier** « **haproxy** » représente le nom d'utilisateur et le **second** « **haproxy** » représente le mot de passe.
- « **stats refresh 30s** » : Activation de l'actualisation automatique des statistiques des serveurs à partir de 30 secondes.

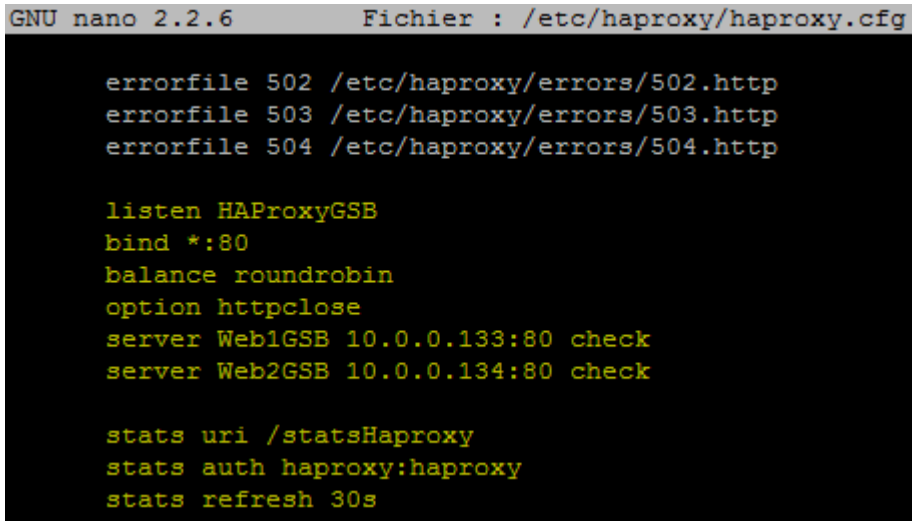

**-** Nous testons si la configuration d'**HAProxy** est valide et constatons que c'est le cas :

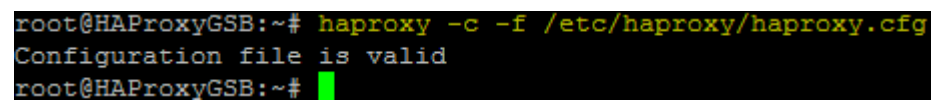

**-** Nous redémarrons le service « **haproxy** » pour prendre en compte les modifications :

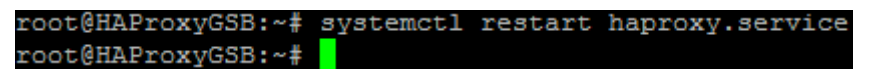

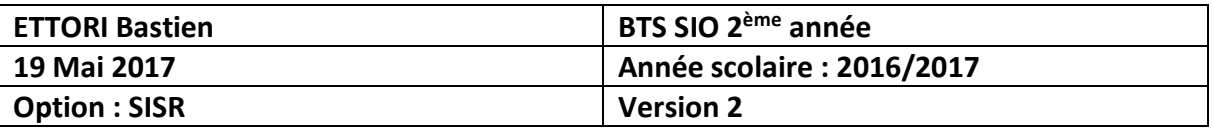

**-** Nous vérifions si le service « **haproxy** » est bien démarré et constatons que c'est le cas :

```
root@HAProxyGSB:~# systemctl status haproxy.service
haproxy.service - HAProxy Load Balancer
  Loaded: loaded (/lib/systemd/system/haproxy.service; enabled)
  Active: active (running) since lun. 2017-04-03 08:36:12 CEST; 18s
     Docs: man: haproxy(1)
           file:/usr/share/doc/haproxy/configuration.txt.gz
  Process: 868 ExecStartPre=/usr/sbin/haproxy -f $CONFIG -c -q $EXTR
exited, status=0/SUCCESS)
Main PID: 869 (haproxy-systemd)
   CGroup: /system.slice/haproxy.service
            -869 /usr/sbin/haproxy-systemd-wrapper -f /etc/haproxy/h
           -872 /usr/sbin/haproxy-master
           -873 /usr/sbin/haproxy -f /etc/haproxy/haproxy.cfg -p /r
avril 03 08:36:12 HAProxyGSB systemd[1]: Started HAProxy Load Balanc
avril 03 08:36:12 HAProxyGSB haproxy-systemd-wrapper[869]: haproxy-s
avril 03 08:36:12 HAProxyGSB haproxy[872]: Proxy HAProxyGSB started.
avril 03 08:36:12 HAProxyGSB haproxy[872]: Proxy HAProxyGSB started.
Hint: Some lines were ellipsized, use -1 to show in full.
root@HAProxyGSB:~#
```
**-** Maintenant, nous vérifions qu'**HAProxy** fonctionne en tapant l'URL et nous connectons via les identifiants que nous avons définis dans le fichier « **/etc/haproxy/haproxy.cfg** » (« **stats auth haproxy:haproxy** ») :

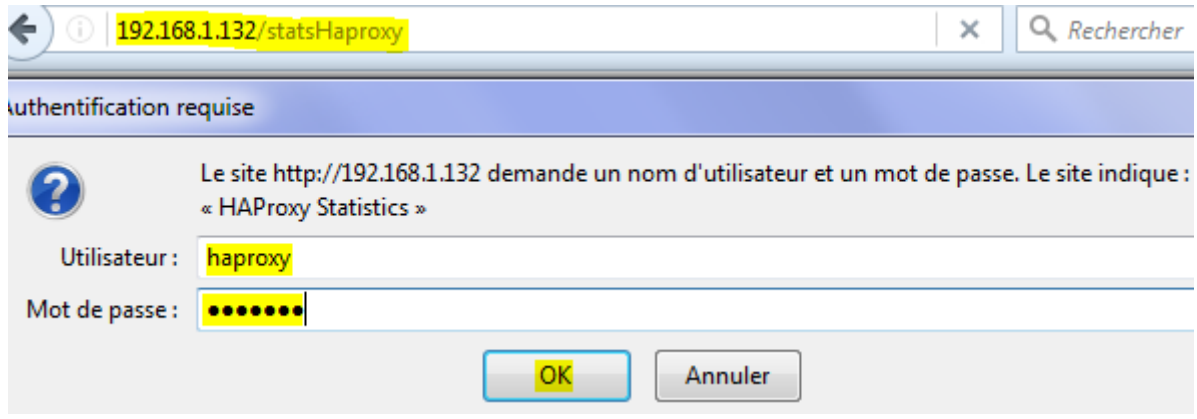

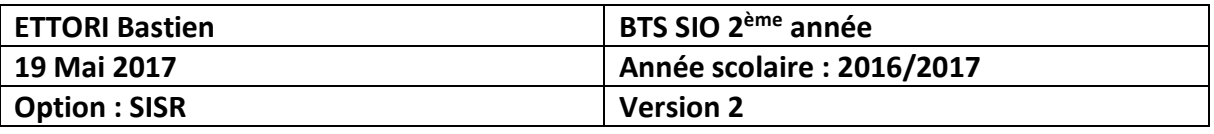

**-** Et, nous accédons à l'interface Web d'**HAProxy** et constatons la présence des 2 serveurs Web en exécution :

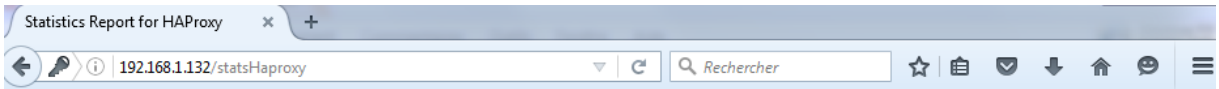

### HAProxy version 1.7.3-1~bpo8+1, released 2017/03/02

#### **Statistics Report for pid 523**

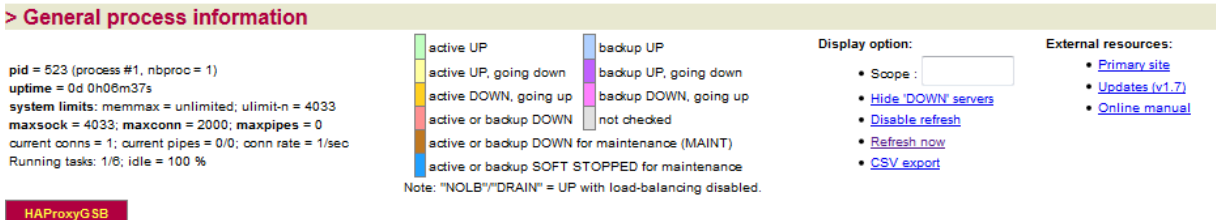

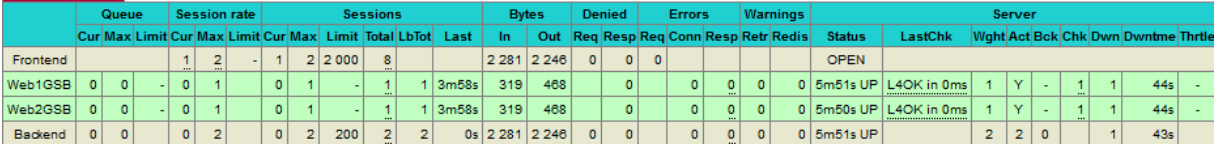

## **VI) Test d'exécution des serveurs Web**

**-** Tout d'abord, nous tapons l'adresse IP du serveur **HAProxy** et constatons que le serveur Web **principal** répond :

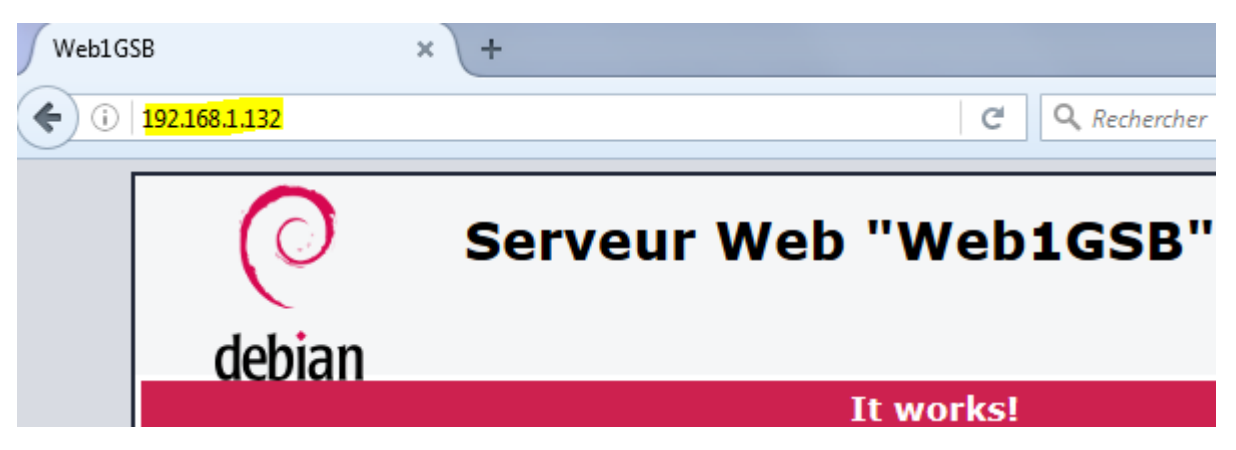

**-** Ensuite, nous éditons une partie des contenus des fichiers **HTML** respectifs des 2 serveurs Web de **GSB** :

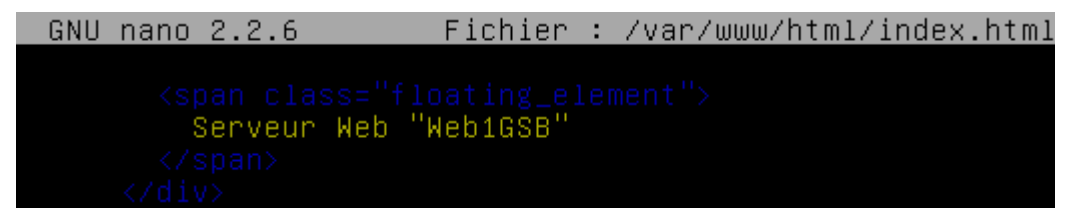

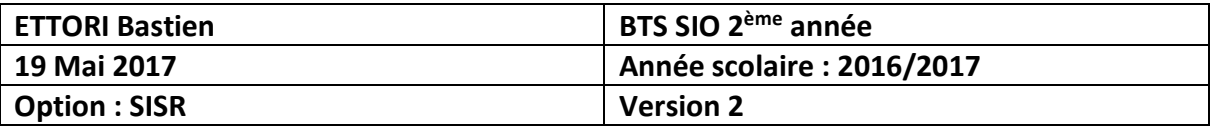

GNU nano 2.2.6 Fichier : /var/www/html/index.html

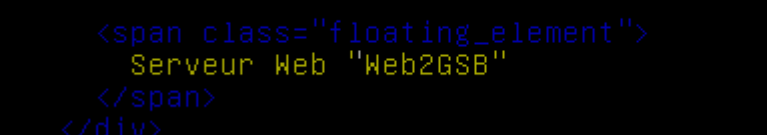

**-** Ensuite, pour tester la tolérance de panne entre les 2 serveurs Web, nous éteignons le service « **apache2** » du serveur Web **principal** « **Web1GSB** » :

> root@Web1GSB:~# systemctl stop apache2.service root@Web1GSB:~#

**-** Nous constatons que sur l'interface d'**HAProxy**, le serveur « **Web1GSB** » est bien éteint et le serveur « **Web2GSB** » reste disponible :

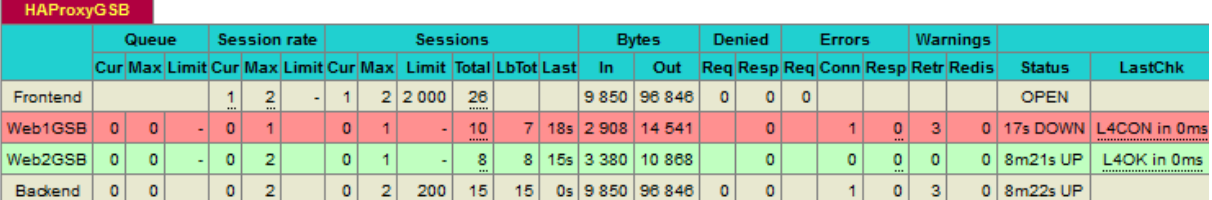

**-** Nous faisons un test de connexion sur le serveur **HAProxy** en tapant son adresse IP et constatons que le serveur Web **secondaire** répond :

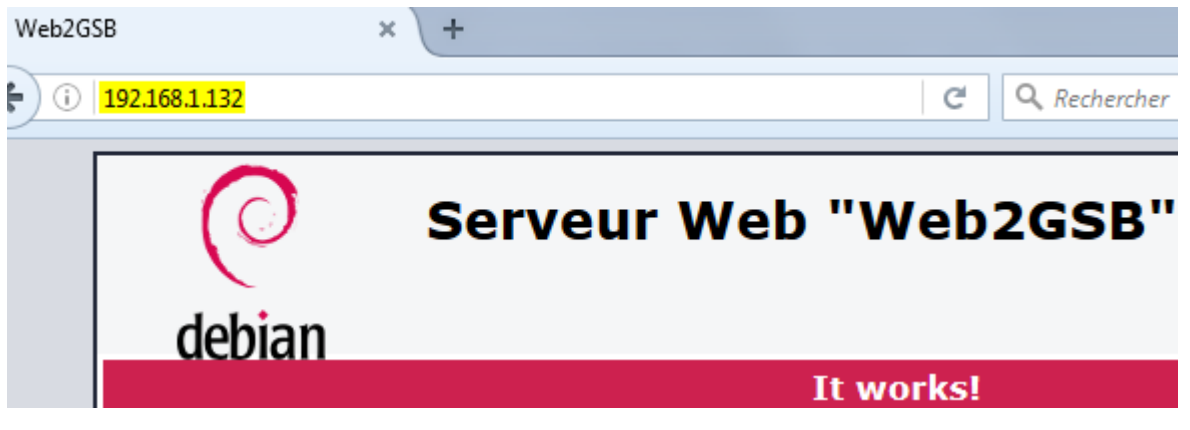

**-** Nous faisons de même pour le **second** serveur Web « **Web2GSB** » :

root@Web2GSB:~# systemctl stop apache2.service root@Web2GSB:"#

**-** Nous démarrons à nouveau le **premier** serveur Web « **Web1GSB** » :

oot@Web1GSB:~# systemctl start apache2.service` root@Web1GSB:~#

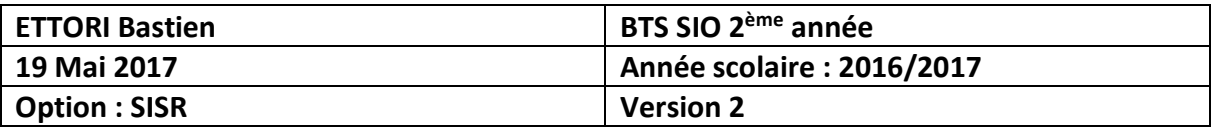

**-** Nous constatons que le serveur « **Web2GSB** » est bien éteint et que le serveur « **Web1GSB** » est de nouveau en exécution :

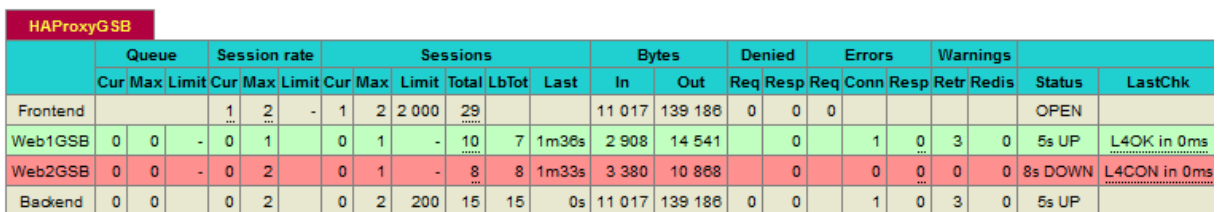

**-** Nous faisons un test de connexion sur le serveur **HAProxy** et constatons que le serveur Web **principal** répond de nouveau :

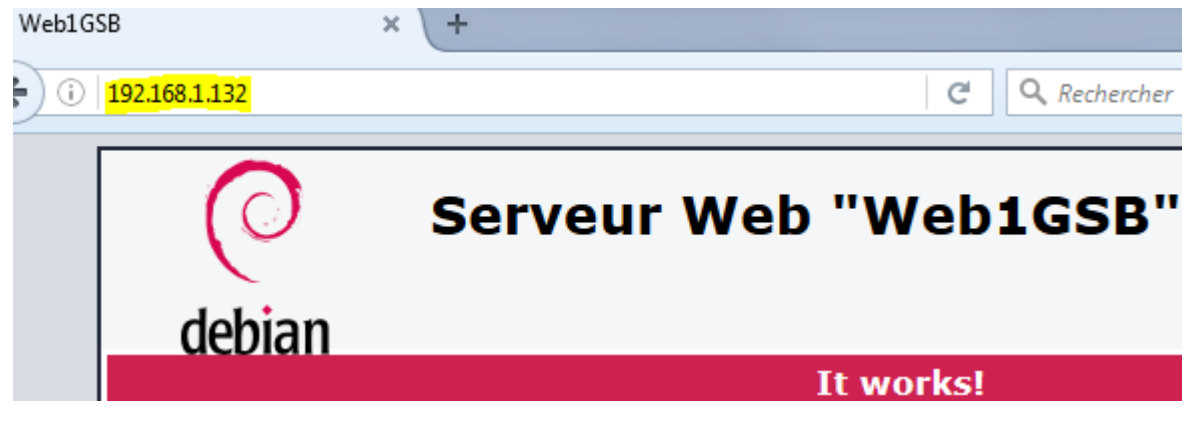

#### **VII) Conclusion**

En conclusion, nous pouvons dire que le service **HAProxy** est fonctionnel car celui-ci permet de répartir la charge de travail entre les serveurs Web et de faire de la tolérance de pannes entre ces serveurs.